# Development best practices

#### **Hadley Wickham**

Assistant Professor / Dobelman Family Junior Chair Department of Statistics / Rice University

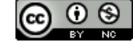

- 1. Correct code
- 2. Maintainable code
- 3. Fast code
- 4. Learning more

## Correct code

## Testing

- Will focus on systematic unit testing tomorrow afternoon
- Today we'll discuss debugging, and basic techniques for making your code more robust

## Rules of thumb

- Use TRUE and FALSE, not T and F
- Avoid functions that have non-standard evaluation rules (no subset, with, transform)
- Avoid functions that can have different types of output (sapply, always use drop = FALSE)
- Be explicit about missings.

## Check preconditions

Always best to fail early - as soon as you know something is wrong.

If you function expects certain types of input, it's a good idea to test that they are as expected. stopifnot is a quick and dirty way of doing so.

## Your turn

Take the function on the next page and make it work more reliably, or at least give sensible error messages.

```
col_means <- function(df) {</pre>
  numeric <- sapply(df, is.numeric)</pre>
  numeric_cols <- df[, numeric]</pre>
  data.frame(lapply(numeric_cols, mean))
col_means(mtcars)
col_means(mtcars[, 0])
col_means(mtcars[0, ])
col_means(mtcars[, "mpg", drop = F])
col_means(1:10)
col_means(as.matrix(mtcars))
col_means(as.list(mtcars))
mtcars2 <- mtcars</pre>
mtcars2[-1] <- lapply(mtcars2[-1], as.character)</pre>
col_means(mtcars2)
```

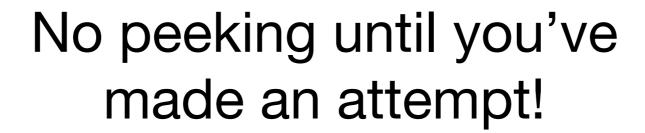

```
My solution:
col_means <- function(df) {</pre>
  stopifnot(is.data.frame(df))
  if (nrow(df) == 0) return(df)
  numeric <- vapply(df, is.numeric, logical(1))</pre>
  numeric_cols <- df[, numeric, drop = FALSE]</pre>
  data.frame(lapply(numeric_cols, mean))
```

## Debugging

- traceback() tells you where the problem is
- browser() starts an interactive debugger where it's called
- options(error = recover) starts
   interactive debugger automatically on error
- options(warn = 2) turns warnings into errors so you can find them more easily

## Trace

- Allows you to insert code into any function
- debug() automatically inserts browser(), debugonce() automatically removes it after it's called once.

# Maintainable code

## Tips

- Code gets faster as computers get faster. It never gets correct by itself, and it never gets more elegant.
- Pick a style guide and stick with it.
   https://github.com/hadley/devtools/wiki/Style
- Use source code control (more on that tomorrow)

## More tips

- Rewrite important code your first attempt will not usually be the best approach.
- Use comments to explain why, not what or how.

## Hast code

Figure out what's slow.

Speed it up.

## What's slow?

## RProf

Every interval seconds, writes the call stack out to a file on disk.

```
library(ggplot2)
Rprof("4-profile-ggplot2.txt")
qplot(carat, price, data = diamonds)
Rprof(NULL)
```

- "ggplot.data.frame" "ggplot" "qplot"
- "<Anonymous>" "set\_last\_plot" "+.ggplot" "+" "qplot"
- "plot\_clone" "+.ggplot" "+" "<Anonymous>" ".Call" "mapply" "qplot"
- "plot\_clone" "+.ggplot" "+" "<Anonymous>" ".Call" "mapply" "qplot"
- "plot\_clone" "+.ggplot" "+" "<Anonymous>" ".Call" "mapply" "qplot"
- "unlist" "as.vector" "simplify2array" "mapply" "qplot"
- "<Anonymous>" "set\_last\_plot" "print.ggplot" "print"
- "c" "do.call" "transform.data.frame" "transform"
   "facet\_map\_layout.null" "facet\_map\_layout" "FUN" "lapply"
   "map\_layout" "ggplot\_build" "print.ggplot" "print"
- "data.frame" "do.call" "transform.data.frame" "transform"
   "facet\_map\_layout.null" "facet\_map\_layout" "FUN" "lapply"
   "map\_layout" "ggplot\_build" "print.ggplot" "print"

## Summarising

SummaryRProf summarises in a format that I don't find very helpful. I wrote the profr package to do better.

```
library(profr)
p <- parse_rprof("4-profile-ggplot2.txt")
# OR
p <- profr(print(qplot(carat, price,
    data = diamonds)))</pre>
```

#### head(p, 20)

```
level
                          f start end time source
                            0.00 0.12 0.12
                                               <NA>
1
                     qplot
2
                     print
                           0.12 3.94 3.82
       1
                                               base
       2
                                               <NA>
3
                    ggplot 0.00 0.02 0.02
       2
                             0.02 0.04 0.02
4
                                               base
5
       2
                    mapply 0.04 0.12 0.08
                                               base
6
       2
                           0.12 3.94 3.82
                                               <NA>
              print.ggplot
7
         ggplot.data.frame 0.00 0.02 0.02
                                               <NA>
8
       3
                                               <NA>
                  +.ggplot 0.02 0.04 0.02
                      .Call 0.04 0.10 0.06
9
       3
                                               <NA>
10
       3
            simplify2array 0.10 0.12 0.02
                                               base
             set_last_plot 0.12 0.14 0.02
                                               <NA>
11
       3
12
       3
              ggplot_build 0.14 0.78 0.64
                                               <NA>
       3
                ggplotGrob 0.78 1.58 0.80
                                               <NA>
13
       3
                 grid.draw 1.58 3.94 2.36
                                               <NA>
14
15
             set_last_plot 0.02 0.04 0.02
                                               <NA>
       4
16
               <Anonymous> 0.04 0.10 0.06
                                               <NA>
       4
                 as.vector 0.10 0.12 0.02
17
       4
                                               base
18
               <Anonymous> 0.12 0.14 0.02
                                               <NA>
       4
19
       4
                map_layout 0.14 0.18 0.04
                                               <NA>
20
                   dlapply 0.18 0.24 0.06
                                               <NA>
       4
```

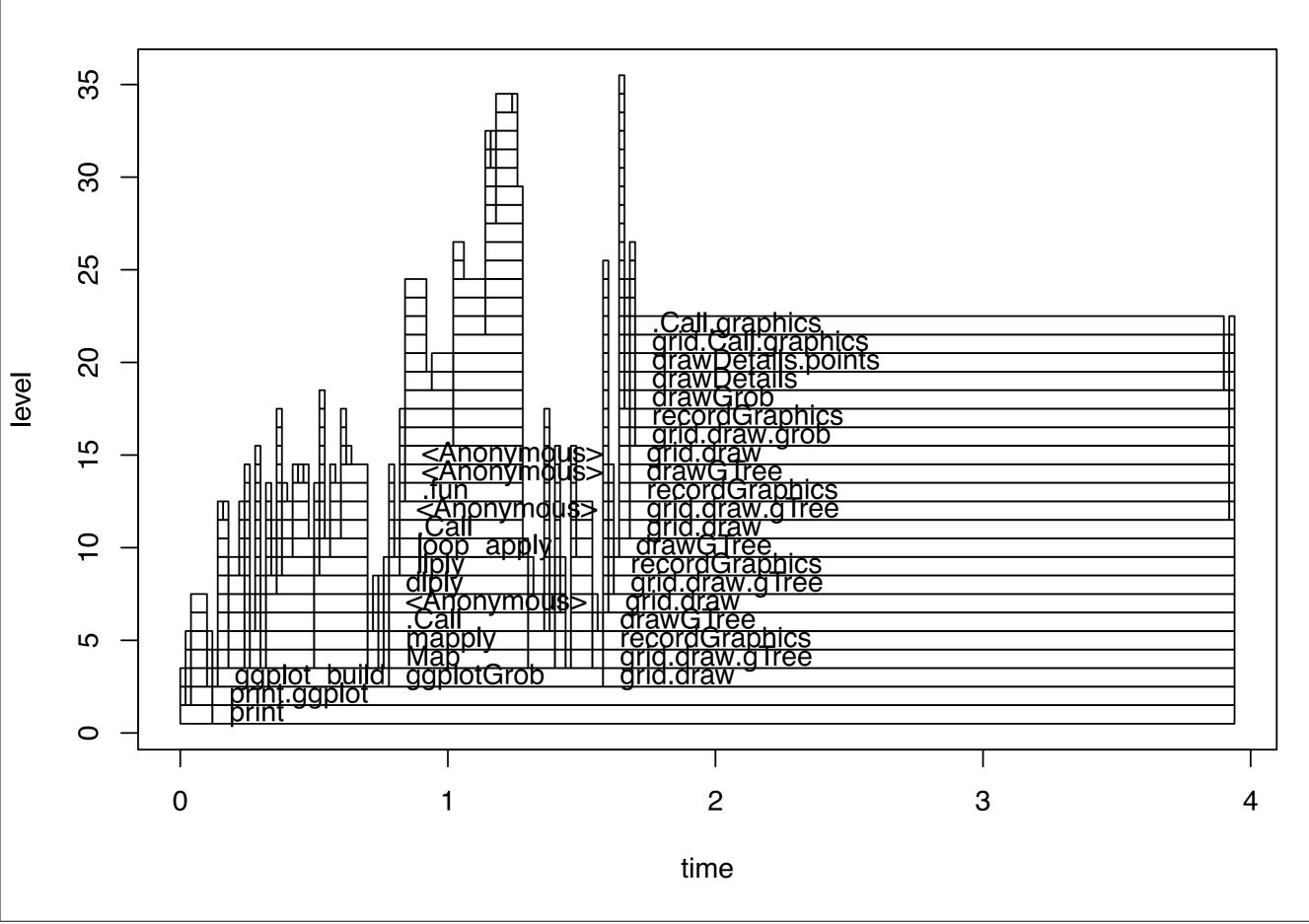

#### explore(p)

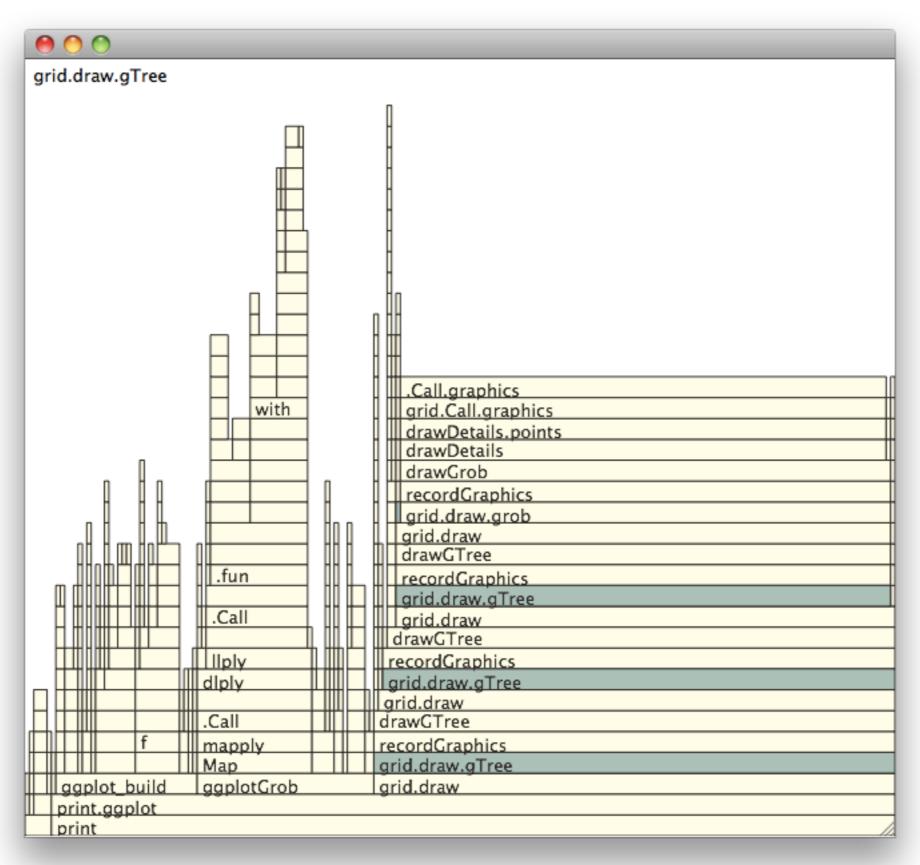

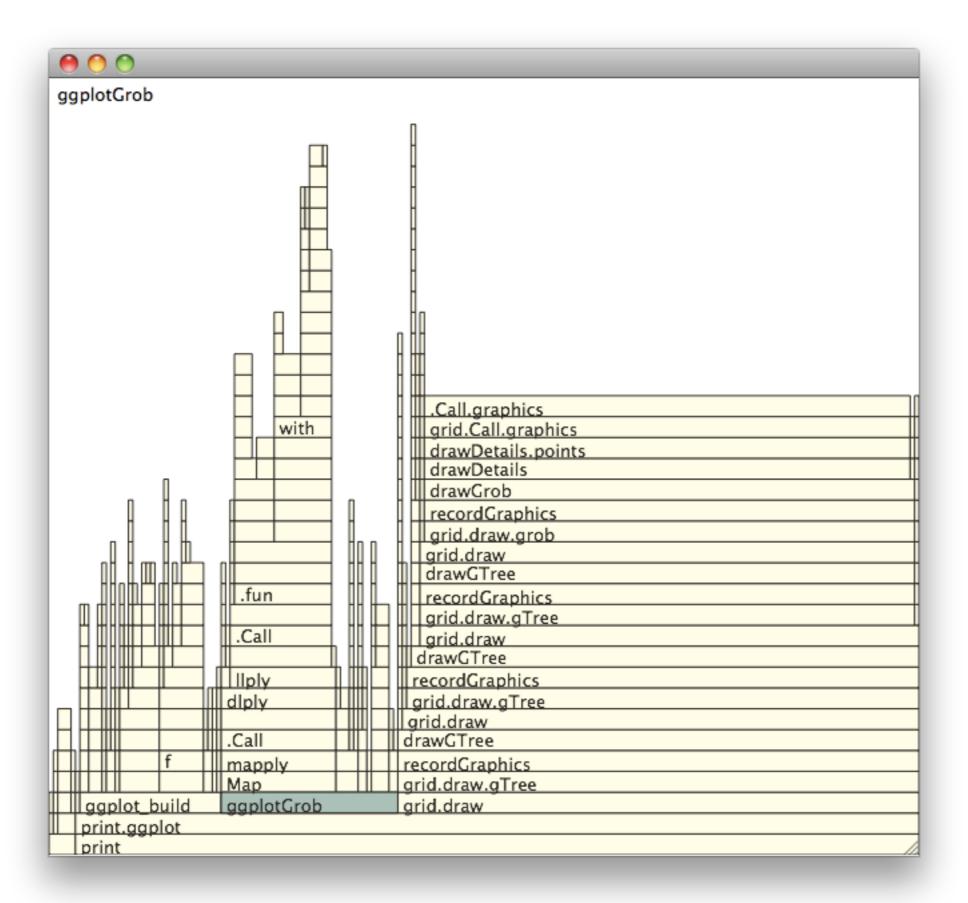

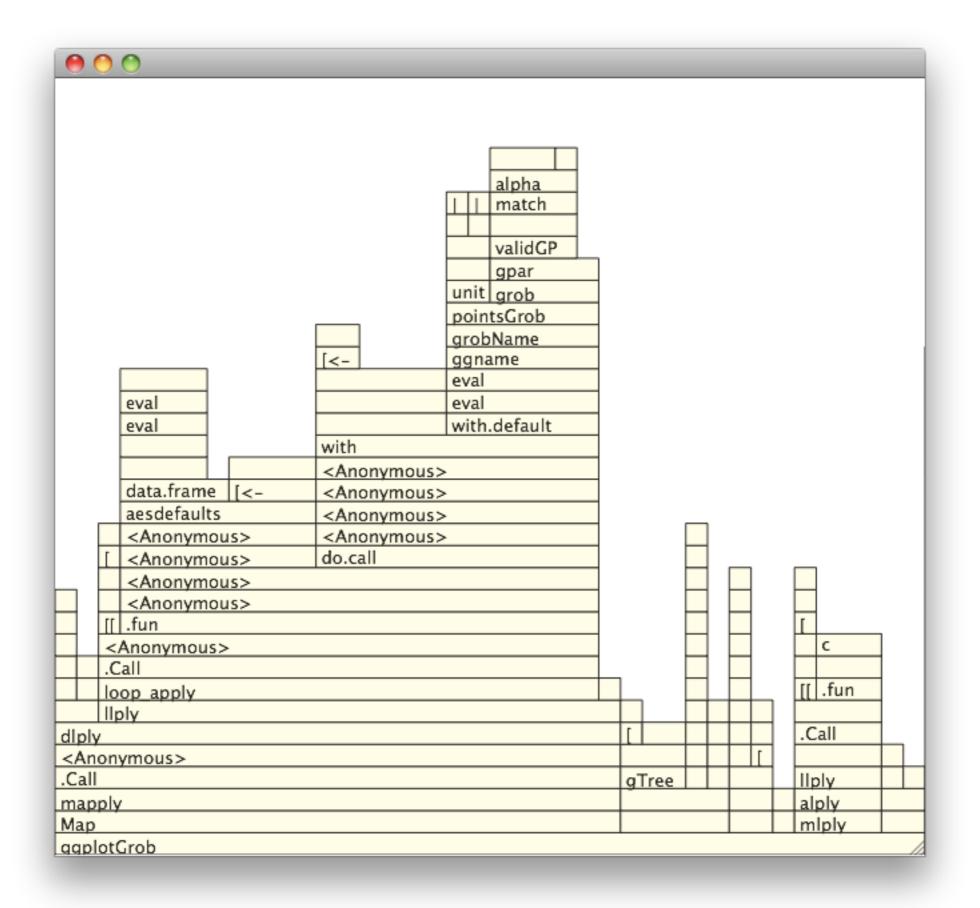

## Memory profiling

- gcTorture(T) + RProf
   (memory.profiling = T) gives
   minimum memory usage
- Rprofmem() gives maximum memory usages
- tracemem(x) prints message
   whenever x is duplicated

# How can you make it faster?

## Speeding up code

- Avoid common mistakes (see chapters 2-4 on Patrick Burn's "R inferno" for good advice)
- Vectorise (vocab)
- Re-think your approach
- Rewrite in C, Fortran or C++

```
# If you know how long your result will be,
# preallocate the storage
grow <- function() {</pre>
  output <- c()</pre>
  for(i in 1:100) {
    output <- c(output, i ^ 2)</pre>
  output
preallocate <- function() {</pre>
  output <- rep(NA, 10)
  for(i in 1:100) {
    output[i] <- i ^ 2
  output
library(microbenchmark)
b <- microbenchmark(grow(), preallocate())</pre>
print(b, unit = "eps")
```

```
# But you should always vectorise (i.e.
# push loops into pre-written C) where possible
vectorise <- function() (1:100) ^ 2</pre>
b <- microbenchmark(grow(), preallocate(),</pre>
  vectorise())
print(b, unit = "eps")
# Key to this technique is building up a good
# R vocabulary
```

## Your turn

Compare the two methods for growing a vector on the next slide.

How do they work?

Do they return the same results?

Which is faster?

```
grow2 <- function() {</pre>
  set.seed(1000)
  output <- numeric()</pre>
  while(sample(1e5, 1) > 1) {
    output <- c(output, 1)</pre>
  output
double <- function() {</pre>
  set.seed(1000)
  output <- rep(NA, 10)</pre>
  n <- 10
  i <- 0
  while(sample(1e5, 1) > 1) {
    i <- i + 1
    if (i > n) {
      output <- c(output, rep(NA, n))</pre>
      n <- 2 * n
    output[i] <- 1</pre>
  output[seq_len(i)]
```

```
system.time(g <- grow2())
system.time(d <- double())
all.equal(d, g)</pre>
```

```
df <- function() {</pre>
  for(i in nrow(mtcars)) {
    mtcars[i, "cyl"] <- mtcars[i, "cyl"] * 2</pre>
  mtcars
vector <- function() {</pre>
  var <- mtcars$cyl</pre>
  for(i in nrow(mtcars)) {
    var[i] <- var[i] * 2</pre>
  mtcars$cyl <- var</pre>
  mtcars
b <- microbenchmark(df(), vector())</pre>
print(b, unit = "eps")
```

## Caution

These are microbenchmarks, which test a very very small specific piece of code. You must have correctly identified what is slow before they can be useful.

# Learning more

## Within R

Subscribe to R-devel.

Read the source, particularly of the code and packages that you use most commonly

Never be satisfied. Concentrated and reflective practice is key to mastery.

Invest time now to save time later.

## Manuals

http://cran.r-project.org/manuals.html

R language definition

R internals

## Build your vocab

https://github.com/hadley/devtools/wiki/vocabulary.

Read R help.

Read R release notes.

Read stackoverflow http://stackoverflow.com/tags/r

Read the R Journal

## Outside R

The structure and interpretation of computer programs by Harold Abelson and Gerald Jay Sussman. http://mitpress.mit.edu/sicp/full-text/book/book.html

Concepts, Techniques and Models of Computer Programming by Peter van Roy and Sef Haridi. http://amzn.com/0262220695

The pragmatic programmer, by Andrew Hunt and David Thomas. http://amzn.com/020161622X

## 

## Preparation

Please make sure you are set up for developing R packages.

Windows: Install R tools

Mac: Install xcode

Linux: Probably nothing

I'll be here earlier to help you get set up.

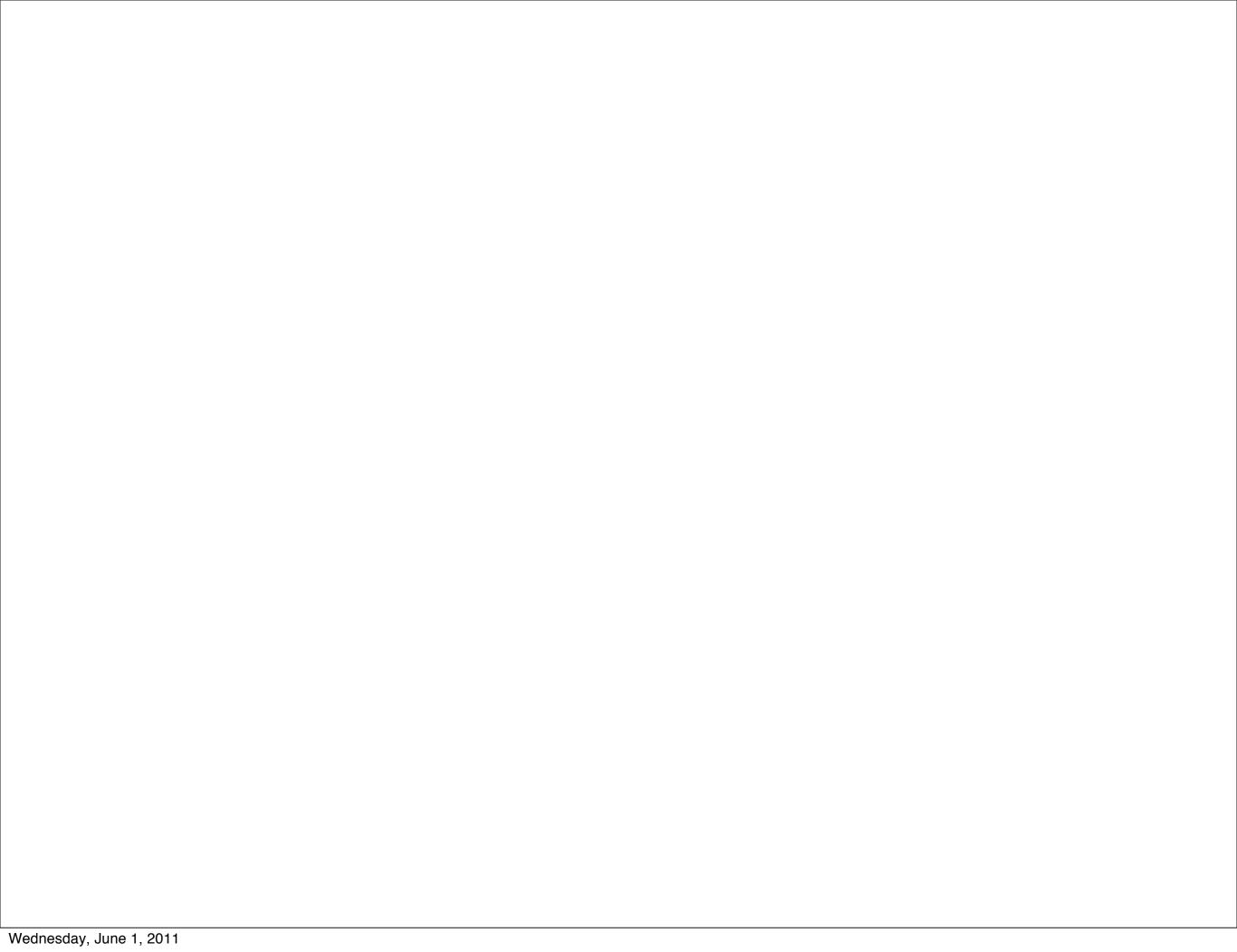

This work is licensed under the Creative Commons Attribution-Noncommercial 3.0 United States License. To view a copy of this license, visit http://creativecommons.org/licenses/by-nc/3.0/us/ or send a letter to Creative Commons, 171 Second Street, Suite 300, San Francisco, California, 94105, USA.